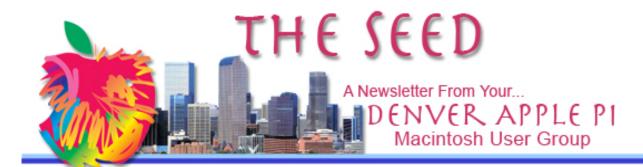

May 2012

http://www.denverapplepi.com

Vol. 33 No 5

#### Denver Apple Pi

SIG and Help Meetings are held at APPLEWOOD VALLEY UNITED METHODIST CHURCH WEST 20<sup>TH</sup> & ELLIS GOLDEN CO
7 TO 9 PM

## MEETING DATES SET FOR MAY-JUNE 2012

| Mac SIG  | May 15 | 3 <sup>rd</sup> Tues |
|----------|--------|----------------------|
| Help SIG | May 23 | 4 <sup>th</sup> Wed  |
| Mac SIG  | Jun 19 | 3 <sup>rd</sup> Tues |
| Help SIG | Jun 27 | 4 <sup>th</sup> Wed  |

#### **CONTENTS**

| Ballot6                  |
|--------------------------|
| <b>DAPi Programs for</b> |
| 20122                    |
| Bronco Apple News!!2     |
| Learn to Convert Video   |
| To DVD format2           |
| G5 Tower for Sale2       |
| View Any Address on      |
| ShowMyStreet.com3        |
| Useful Websites3         |
| Using Firefox, Unable to |
| Open PDF3                |
| When to Buy Your New     |
| Apple4                   |
| How to Detect an         |
| Online Scam4             |
| New Life for that        |
| Beloved Apple II or      |
| Macintosh4               |
| Free Books, Manuals      |
| And DVDs5                |
|                          |

## DAPi Meeting May 15, 2012

Presenter: Larry Fagan
Screenium Update
and Odds & Ends

Screenium helps you record anything from your desktop, including audio and video, and then export it to others using any format supported by QuickTime.

#### DAPI MEMBERSHIP

Welcome new members:

JoAnn Furay Shelby Shrigley

Renewal fees for the following members are due in May 2012:

Tony Bilello Donat Brice Bill Cronin Ian Hastie Janet Herbst Herman Pflueger Emma Zartman

Membership dues for DAPI are \$15 per year and you will receive the monthly newsletter, *The Seed*, via email in PDF format. If you prefer, you can pay \$20 and receive a snail mail copy of the newsletter. You can bring your payment to the monthly meetings or you can send your remittance to the club mailing address: Denver Apple Pi, 6501 Welch Ct., Arvada, CO 80004-2223

# DAPi PROGRAMS FOR 2012

June & July 2012 – To be Announced

**\*** 

#### **BRONCO APPLE NEWS!!**

Wally Wang's Apple Farm ComputerEdge® Online http://webserver.computoredge.com/online .mvc?zone=CO&session=4fb70a59cababf ec994d37cebdbe91ee

Issue Date: 04/27/12

Ironically, the Denver Broncos are now <u>using iPads</u> to replace their paper playbooks. Only the Baltimore Ravens and the Tampa Bay Buccaneers also use iPads instead of traditional paper playbooks, so for the upcoming season we can see if these three teams seem to be more efficient in winning games.

The Broncos figure the savings from not having to print tens of thousands of playbook pages each season will offset the cost of purchasing 120 iPads with Verizon Wireless 4G access. To create their digital playbook, The Denver Broncos partnered with Parker-based technology start-up PlayerLync.

The PlayerLync app allows players and coaches to write notes and highlight plays using the iPad's touchscreen. "It used to require players to come in, meet as a group, hand off pieces of paper, 'Here's your new play,'

" said Bob Paulsen, PlayerLync chief executive. "Now it's all going to be automatically downloaded."

In the past, if a team lost their paper playbook, their information could fall in the wrong hands. If someone loses an iPad, the team can remotely wipe the iPad clean. If the iPad's network connection gets disabled, the app includes a "time bomb" feature that will automatically delete the playbook information after a fixed period of time.

With the iPad being lighter, easier to update, and difficult to steal its information, the iPad offers huge benefits over printed copies. Paper is simply too expensive and inflexible and this trend will only continue. The iPad and digital distribution of information is the future. The Denver Broncos know this. Now we just have to see how long it takes for the rest of the NFL and the world to catch up.

ÉÉÉÉ

## LEARN TO CONVERT VIDEO TO DVD FORMAT

Would you like to learn to convert videos to DVD format using iLife, specifically iMovie and iDVD?

Larry Knowles takes videos of our monthly DAPi programs and then converts them to a DVD format. Larry Knowles would like someone to be available for this club task in the event he is unable to do it. If you would like to learn this process, please notify Larry Knowles at 303-986-8770 so a scheduled training session can be set up.

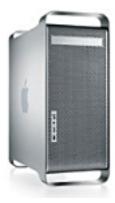

## For Sale — G5 Tower

- VERY CLEAN Used Mac tower G5 PCI/2 2GHz processors (4 cores)
- 8 GB of RAM, 120 GB internal drive
- Apple Keyboard and mouse
- Optical superdrive
- Loaded with OS 10.5 (includes disk), iLife '09 (with disks), Toast 6 (with disk)

Tech Tool 4 (with disk), Photoshop CS2 (with disk)

Check this out on the web. It costs about \$550.00+. I want \$400.00

Call George Stimson (303) 986-7098

# VIEW ANY ADDRESS ON SHOWMYSTREET.COM

By Joyce Etherton

This link will show you the Google Earth view of any address you type in with one interesting difference: the address number you type in one letter/number at a time takes you to "estimated" locations all over the world until it finally gets to your actual address. Go to: http://showmystreet.com/ after opening the link, type in the address you want slowly, one letter or number at a time, then pause, letter by letter, space by space, and watch each time where it takes you. Photos of my own home are dated, but nonetheless, the "ride" getting there was interesting.

ÉÉÉÉ

#### DAPI RECYCLES

Bring your used injet and toner cartridges to the next meeting so we can recycle them.

#### **USEFUL WEBSITES**

 Apple Serial Number Info http://appleserialnumberinfo .com/Desktop/index.php

> By entering the serial number of your Apple product, including laptops, desktops, iPads and iPhones, the model and

build information is all included. For example, on an iPad 2, it shows that a particular model has WiFi, Bluetooth + EDR, the storage and memory for installed RAM and the capacity in GB, the operating iOS, plus a number of other specifics for this particular Apple products. Also, you can see the current value of this product called "\$ellYourMac." Older Apple products may no longer be listed. Printing a copy of this information provides an all-in-one location for some important specifications for your Apple product.

• <u>Using Mac.com</u> http://www.usingmac.com/2008/10/15/mac-finder-shortcuts

Find Tips & Tricks, Wallpapers, Tweaks, RSS, Email Update and applications for Mac users.

• <u>Information about my Mac</u> http://support.apple.com/kb/HT2471

This article helps you keep serial numbers, configuration information, passwords and other information about your Mac organized and accessible. A cheat sheet download provides another kind of all-in-one data bank for quick reference showing: My Mac hardware, My Mac OSX software and my Apple ID, My Internet Connection.

Products affected: desktops, laptops, Mac OS.

**\*** \* \* \*

## USING FIREFOX, UNABLE TO OPEN PDFS By Joyce Etherton

After publishing the April 2012 issue of *The Seed*, I went to our DAPi website to check it out as I always do. When I clicked on the April newsletter, I got a blank page instead of the PDF I usually get. My first thought was that maybe John Nelson made a mistake and didn't make my PDF copy of *The Seed* web compatible as he always has done. Then I thought maybe I had done something wrong. But, I couldn't open any of the previous newsletters either, which I knew were properly set up, so then I decided to Google my problem: "Can't open PDF using Firefox Browser." I found several forums discussing exactly this problem, and after making the proper changes to my Firefox browser preferences, I was able to open the website PDF just as before. (Please note that the Safari browser DID work and required no changes.) The following is from the web:

Q. Firefox 11.0 Installed Acrobat plugin 10.1.3 today doesn't work (ok in Safari) Installed extension PDF viewer 0.2.537 can now view PDF in firefox

**A.** If you want to use Adobe Acrobat, you can just change the preference that was messed up:

Go into Firefox >
Preferences > Applications
and look for "PDF file"

Next to that, **select "use Adobe Acrobat"** rather than

Adobe Acrobat NPAPI 10.1.3

Adobe's NPAPI plugin doesn't work in 64-bit Firefox ... there's probably a bug where the Adobe Reader update is setting that preference.

# WHEN TO BUY YOUR NEW APPLE

From the Gizmodo website:

## When to buy the newest Model:

First Deal: Wait at least two days after release and save \$49.

Best Deal: Wait three months after release and save \$299.

ÉÉÉÉ

#### **How to Detect an Online Scam**

Kim Komando has a website with information on *How to detect an online scam*. Go to:

http://www.komando.com/tips/index.aspx?id=12496&utm\_medium=nl &utm\_source=totd&utm\_content=2012-05-07-article-1&utm\_campaign=end-b

ÉÉÉÉ

# NEW LIFE FOR THAT BELOVED APPLE II OR MACINTOSH

Do you have an old Macintosh or Apple II that you're no longer using? Have you run out of room to store it or simply don't want it anymore?

With all the recycling options available for old computers these days, there is an alternative that offers a new life for that old friend that's been sitting in your garage or basement for the last decade or two. Or three. Apple Rescue Of Denver will refurbish and Recycle them to a new home where they are needed or wanted.

Apple Rescue Of Denver offers free pickup for your Apple or Macintosh computer system or collection in the Denver Metro area.

Accepted items include any Apple hardware, software, manuals, accessories and even original boxes and packing material! Also accepted are third party hardware designed to work with the Apple such as Hewlett Packard printers - serial or USB, Dot Matrix printers, external drives such as Zip or Jazz.

Please don't scrap that Mac! Virtually any Apple desktop or portable product - PowerBook, Macbook, iPod, etc. can be put to good use.

On the flip side, if you are still using that Macintosh Performa or Apple //e, I provide service and parts to help keep them running for a long time to come. I also offer Consulting and Tutoring Services for your new Mac or Apple product.

Contact Tammy Hanson at <u>applerescueofdenver@gmail.com</u> or call 303-657-0410.

ÉÉÉÉ

#### FREE MANUALS, BOOKS AND DVD

The Manuals, Books and DVDs are free to any interested members. These are older publications, so be aware of that and enjoy! Call Elissa at (303) 421-8714.

*Using Your Mac: The User Friendly Reference*; Que; Todd Staufer; 1995 ISBN 0-7897-0094-8

The Mac OS X Conversion kit: 9X; 9 to 10 side by side; Peachpit Press; 2003; Scott Kelby; ISBN 0-7357-1389-8 (PANTHER EDITION) 2 EACH

The Internet, Sams Teach Yourself in 24 Hours; SAMS; 2002 edition; Ned Snell; ISBN 0-672-32214-5

Teach Yourself Visually, The Fast and Easy Way to Learn; Mac OS X, v.10.2 Jaguar; READ LESS-LEARN MORE; Maran; 2003; ISBN 0-7645-1802-X

MAC OS X HINTS, Jaguar Edition; The 500 Most Amazing Power Tips; Pogue press/O'Reilly; Rob Griffiths edited by David Pogue; 2003; ISBN 0-596-00451-6

The DAM Book, Digital Asset Management for Photographers; O'Reilly Digital Studio; O'Reilly; Peter Krogh; 2005; ISBN 0-596-10018-3

Designing Interfaces, Patterns for Effective Interaction Design; O'Reilly; Jenifer Tidwell; 2006; ISBN 0-596-00803-1

MAC OS 9: The Missing Manual, The book that should have been in the box - All the basics and Beyond; Pogue Press/O'Reilly; David Pogue; 2000; ISBN 1-56592-857-1

Mac OS X, Panther Edition 10.3, The Missing Manual; Pogue Press/O'Reilly; David Pogue; 2003; ISBN 0-596-00615-2

MAC OS X PANTHER, X in easy steps, plain English, Fully illustrated, Easy to follow; Barnes & Noble; Nick Vandome; 2004; ISBN 0-7607-5736-4

MacBook for Dummies, 2nd Edition; Wiley Publishing, Inc.; Mark L. Chambers; 2008; ISBN 978-0-470-27816-1

Adobe InDesign CS2, one-on-one; DVD-ROM features over 2 hours of TOTAL TRAINING video hosted by Deke McClelland; deke Press/O'Reilly; ISBN 0-596-10097-3

Google Pocket Guide; O'Reilly; Tara Calishain, Rael Dornfest & DJ Adams; 2003; ISBN 0-596-00550-4

*Mac OS X Panther, Timesaving Techniques for Dummies, Over 60 Timesavers*; Wiley Publishing; Larry Ullman & Marc Liyanage; 2004; ISBN 0-7645-5812-9

- 1. Please print this page bring completed ballot with you to our May 15, 2012 meeting or
- 2. Mail this page by May 11, 2012 to:

Joyce Etherton 10499 W. Exposition Ave. Lakewood, CO 80226

### DENVER APPLE Pi Ballot May 2012 to May 2013

| Office              | Office Holder<br>&   | Your Vote |
|---------------------|----------------------|-----------|
|                     | Candidate            |           |
| President           | Larry Fagan          |           |
| Vice President Help | Jim Awalt            |           |
| Vice President Mac  | Tom King             |           |
| Secretary           | Elissa McAlear       |           |
| Treasurer           | Larry Knowles        |           |
| Membership Chairman | Sheila Warner        |           |
|                     |                      |           |
| Appointees:         | Joyce Etherton, Seed |           |
|                     | Editor               |           |
|                     | Diana Forest,        |           |
|                     | Webmaster            |           |
|                     | John Nelson, Web     |           |
|                     | Assistant            |           |

| List your requests for meeting subjects below. |  |
|------------------------------------------------|--|
| l <u>.</u>                                     |  |
| 2                                              |  |
| 3                                              |  |
| <b>1</b> .                                     |  |

### Denver Apple Pi Membership Information

Denver Apple Pi (DAPI) is an Apple Computer Users Group, not affiliated with Apple Computer, Inc. The SEED is an independent publication not affiliated or otherwise associated with or sponsored or sanctioned by Apple Computer, Inc. The opinions, statements, positions and views stated herein are those of the author(s) or publisher and are not intended to be the opinions, statements, positions or views of Apple Computer, Inc. Articles, stories, and other items in the SEED may be copied or used by other clubs or groups as long as credit is given to Denver Apple Pi and the author of the article. On reprints, please also include the date or volume number from the SEED.

MEMBER BENEFITS INCLUDE: MONTHLY MEETINGS: information, new product announcements, door prizes when available, share ideas with other members, and copy programs from the Disk Libraries. PROGRAM LIBRARIES: Over 900 public domain programs, GS Library on 3.5" disks or on a 100 MB ZIP disk, Mac disks available in HD, ZIP and CD formats.

**MEMBERSHIP DUES** are \$20.00 per year for a monthly hard copy of the SEED and \$15.00 per year for a monthly PDF copy. Fill in the form below or ask for an application to send with your check to the Club mailing address:

#### DENVER APPLE PI, 6501 Welch Ct, Arvada CO 80004-2223

Elissa McAlear: call 303.421.8714 for information about Apple II, GS and Mac. Email elissamc@comcast.net

Our website is: <www.denverapplepi.com>

Macintosh SIG meets the THIRD Tuesday of the month, 7:00 to 9:00 p.m.

Troubleshooter Group Mac Help meets the FOURTH Wednesday of each month, 7:00 to 9:00 p.m.

SEED articles should be mailed to jjetherton@comcast.net, subject: "SEED Article"

| Membership Form: Date         |        | Denver Apple Pi Officers, May '11 – May 12 |                |  |
|-------------------------------|--------|--------------------------------------------|----------------|--|
| Renewal                       | New    | President                                  | Larry Fagan    |  |
| Name                          |        | - Vice President (Help)                    | Jim Awalt      |  |
| Address                       |        | Vice President (Mac)                       | Tom King       |  |
| City                          |        | Secretary                                  | Elissa McAlear |  |
| Phone                         |        | Treasurer                                  | Larry Knowles  |  |
| Email                         |        | Membership Chair                           | Sheila Warner  |  |
| Kind of Computer: Apple II GS | Mac OS |                                            |                |  |

For further information, call Elissa 303.421.8714

Appointees: Joyce Etherton (SEED Editor), Diana Forest (Webmaster), John Nelson (Web Assistant)

**Denver Apple Pi** 6501 Welch Court Arvada, CO 80004-2223

FIRST CLASS MAIL - Dated Material

**Return Service Requested** 

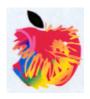